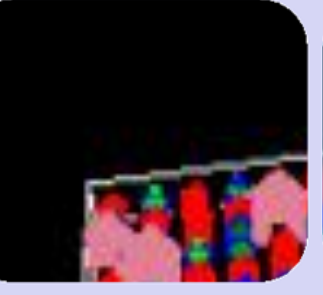

# **Introduction to agent-based modeling**

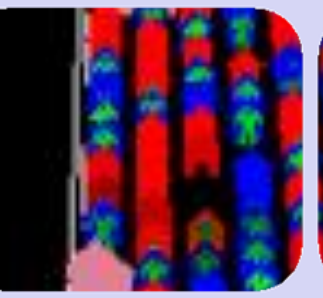

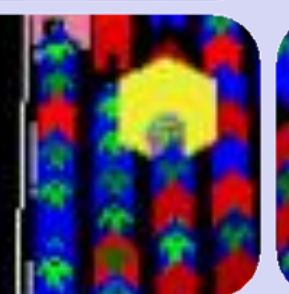

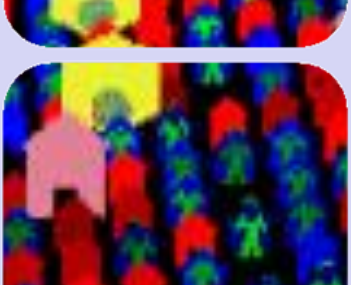

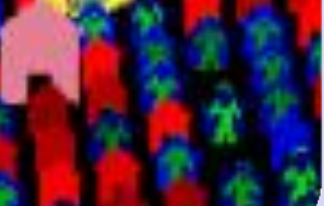

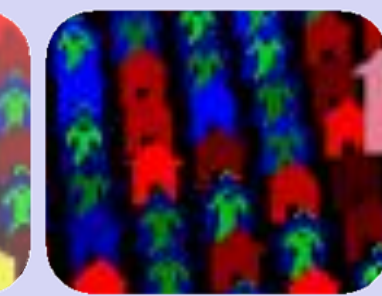

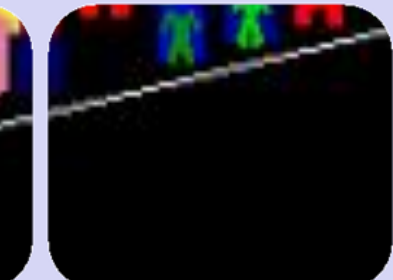

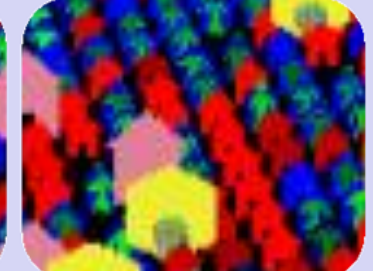

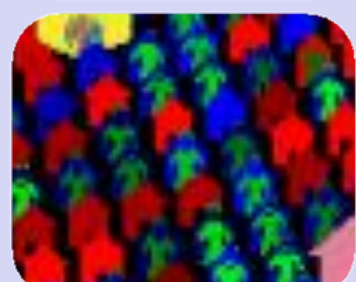

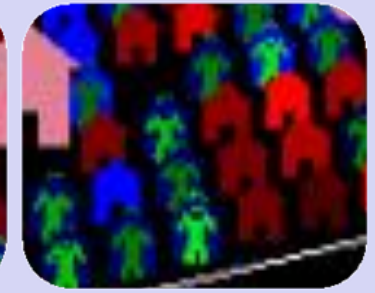

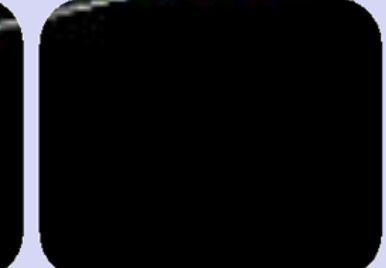

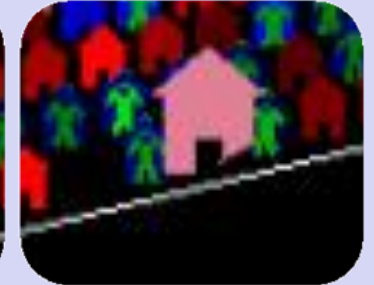

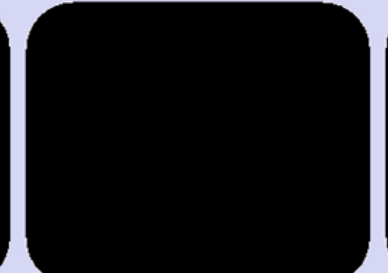

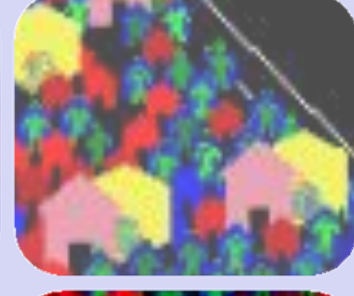

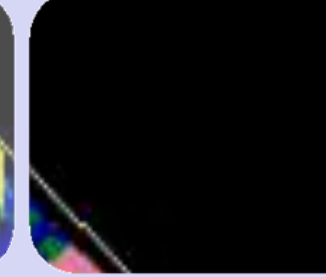

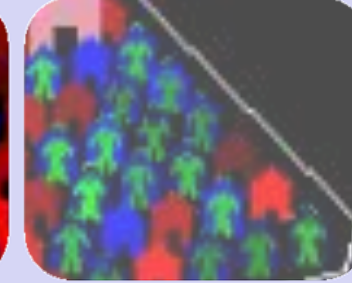

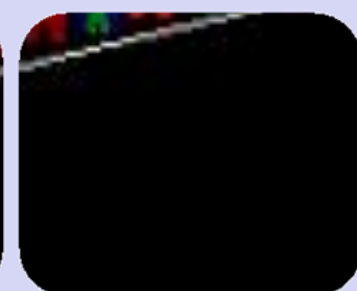

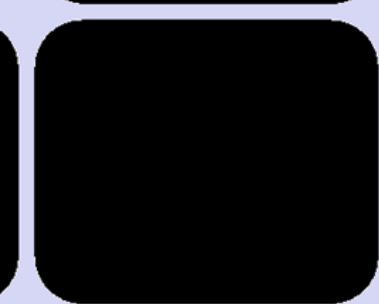

# What is a model and why do we need them?

# What is a model and why do we need them?

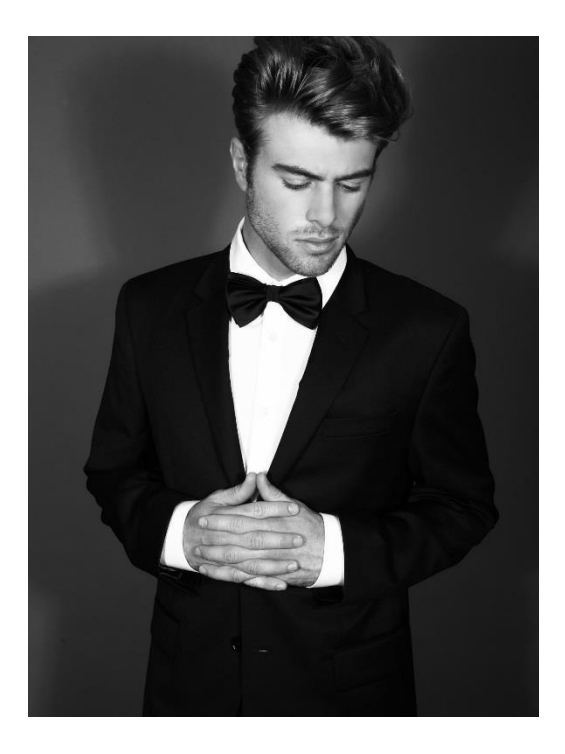

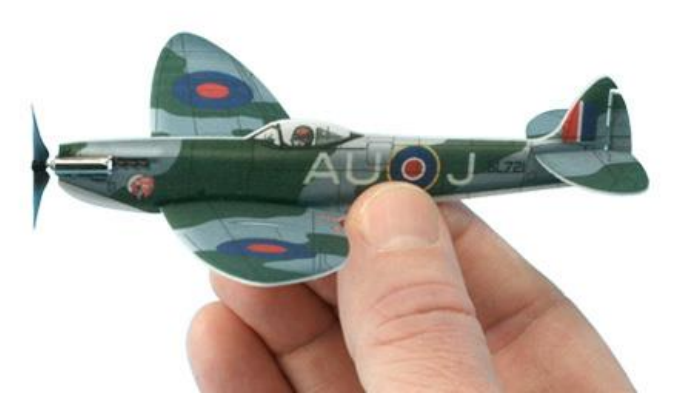

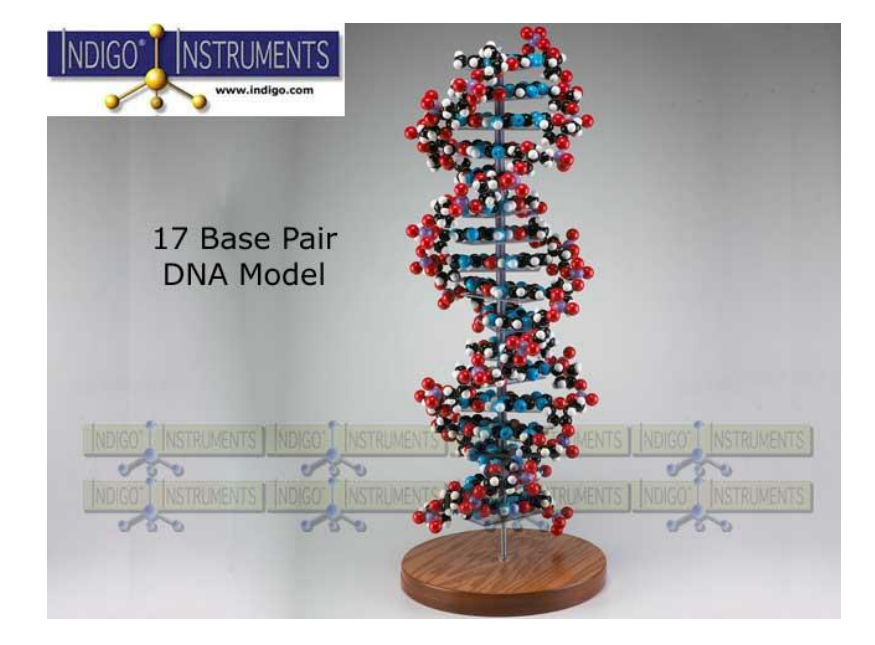

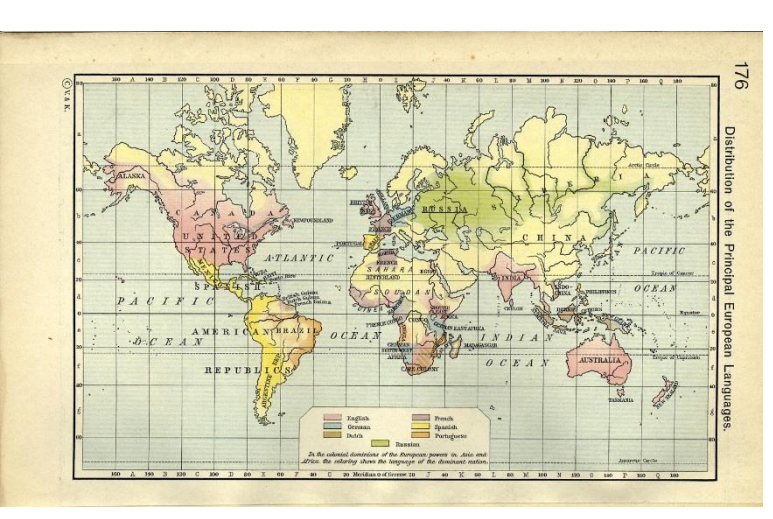

Growth rate for species 1

$$
\frac{dN_1}{dt} = r_1 N_1 \left( 1 - \frac{N_1}{K_1} - \frac{\alpha_{12} N_2}{K_1} \right)
$$

Growth rate for species 2

$$
\frac{dN_2}{dt} = r_2 N_2 \left( 1 - \frac{N_2}{K_2} - \frac{\alpha_{21} N_1}{K_2} \right)
$$

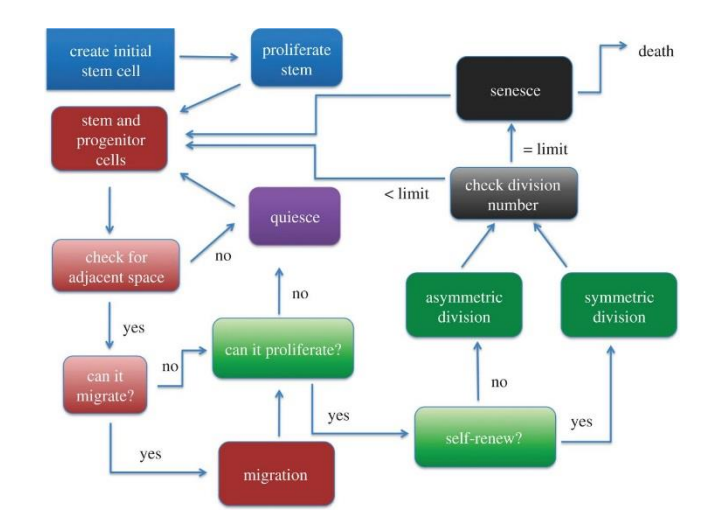

## Models are abstract representations of the world

- Models miss many aspects of reality...
- …but they capture some important aspects
- Models should contain sufficient information to make them useful
- Models can also be too realistic to be useful!

*"All models are wrong, but some are useful"* George Box, statistician

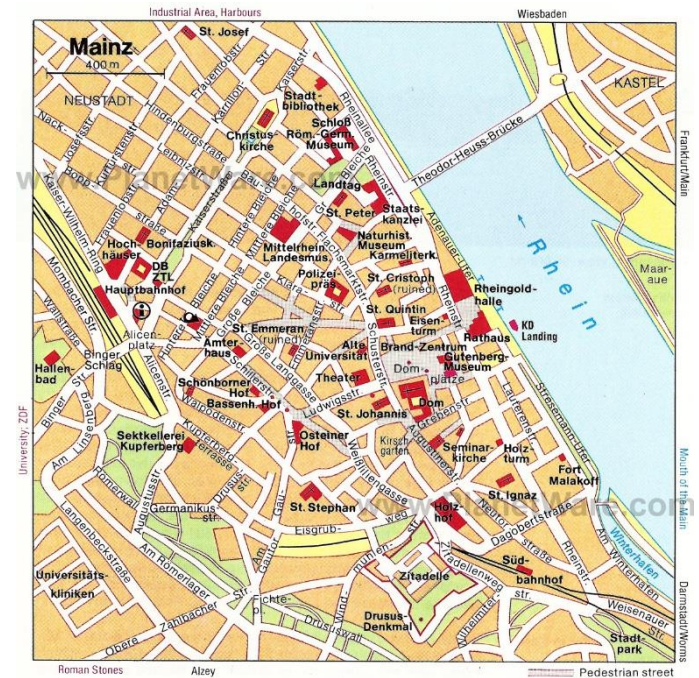

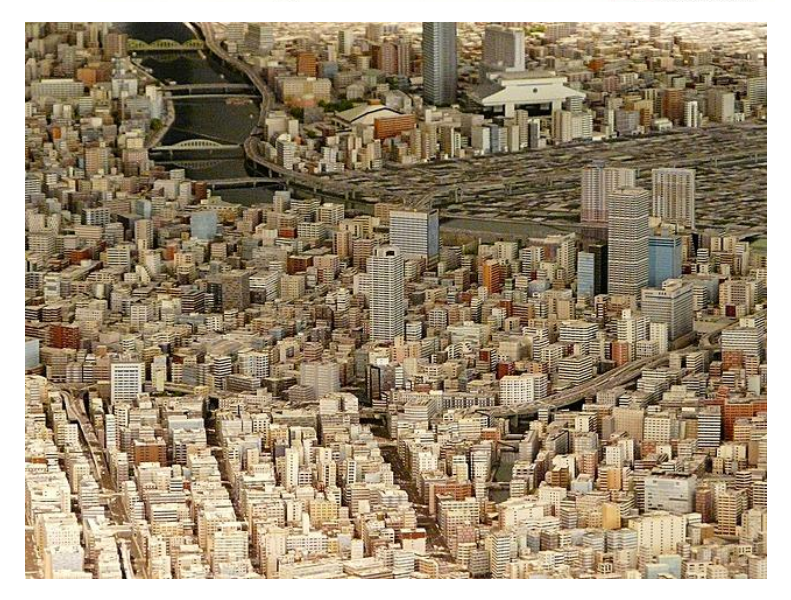

### Mathematical vs. agent-based models

Mathematical (analytical) models have a long tradition: e.g. Lotka & Volterra model

$$
\frac{dN_1}{dt} = r_1 N_1 (1 - \frac{N_1}{K_1} - \frac{\alpha_{12} N_2}{K_1})
$$
  

$$
\frac{dN_2}{dt} = r_2 N_2 (1 - \frac{N_2}{K_2} - \frac{\alpha_{21} N_1}{K_2})
$$

 $N =$  population size  $K =$  carrying capacity  $r =$  rates of increase  $\alpha$  = competition coefficient

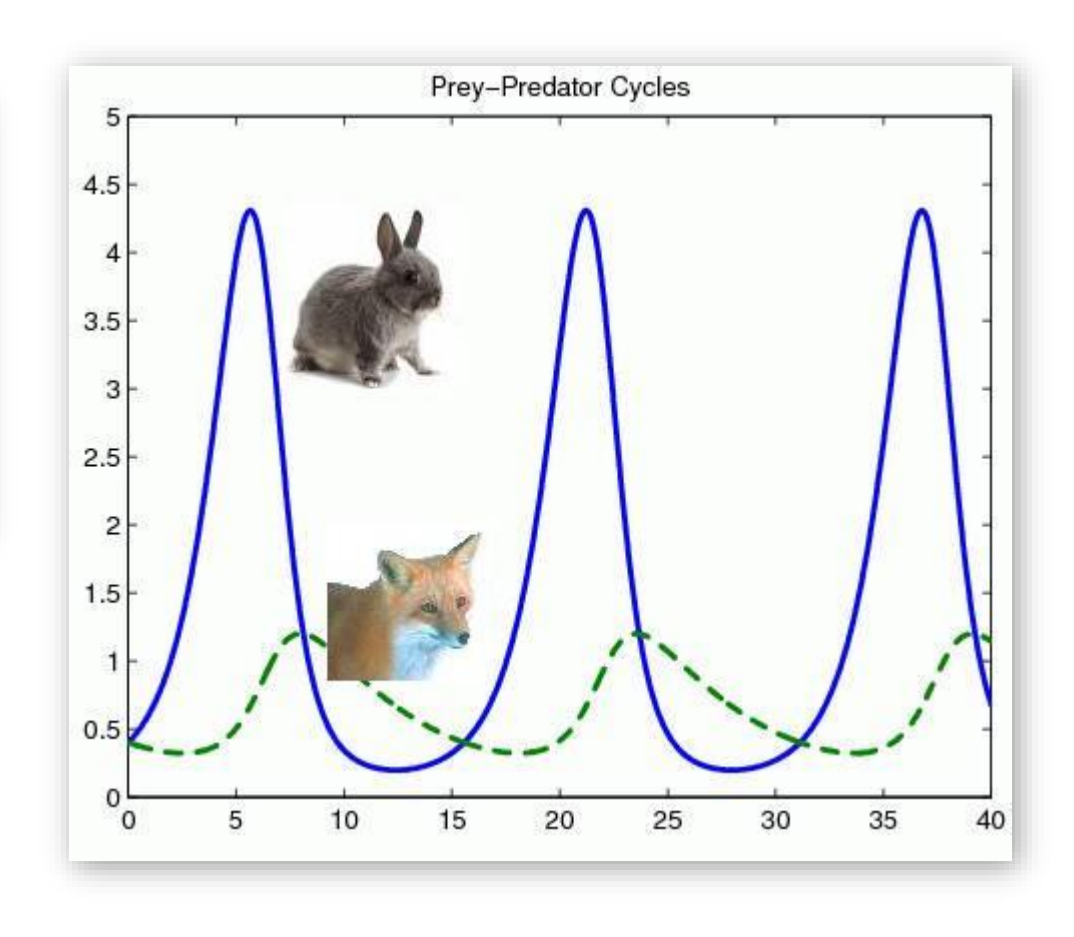

# Do the model predictions match empirical data?

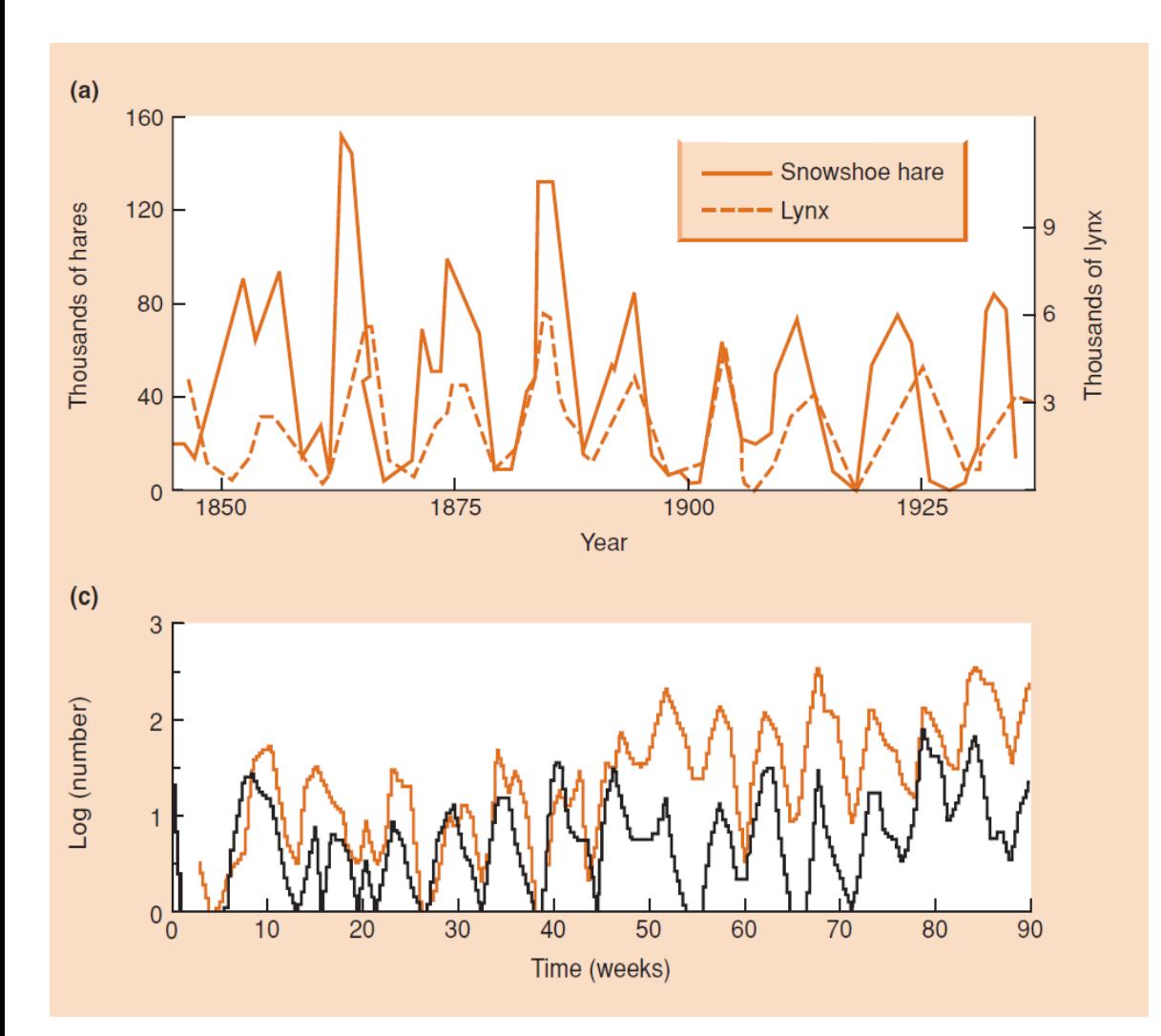

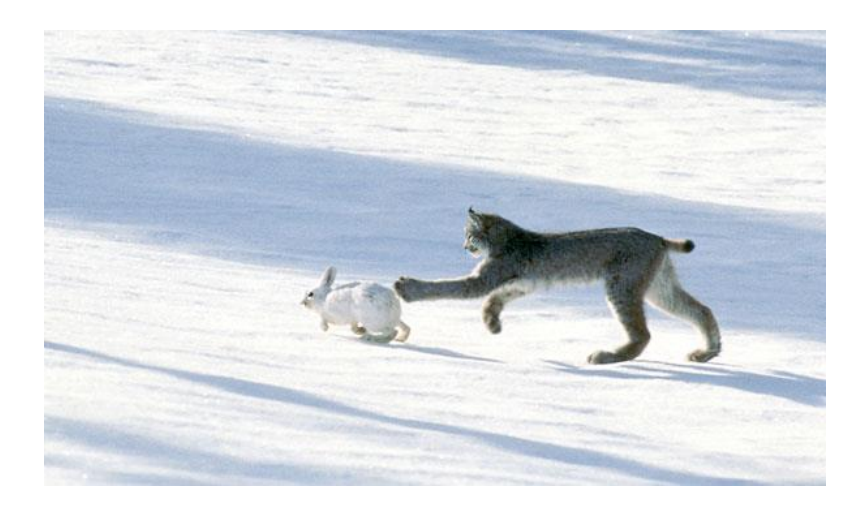

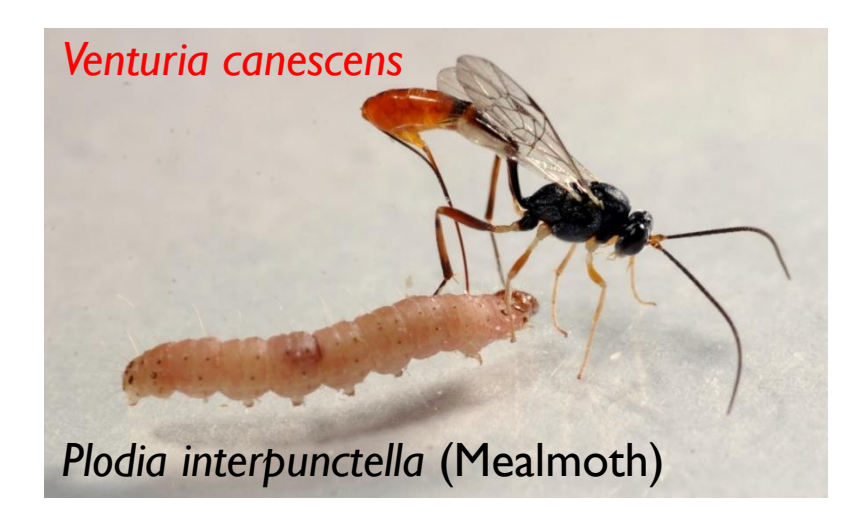

From Begon et al. 2006

### Mathematical vs. agent-based models

- Agent-based simulations that have become more popular as computer use and computer power have increased
- ABM's simulate a system as a collection of autonomous decision-making entities called agents/individuals
	- o An *agent* is a computational individual or object with particular properties and actions
	- o An *agent* assesses its situation and makes decisions on the basis of a set of programmed rules

### Agent-based models are similar to computer games

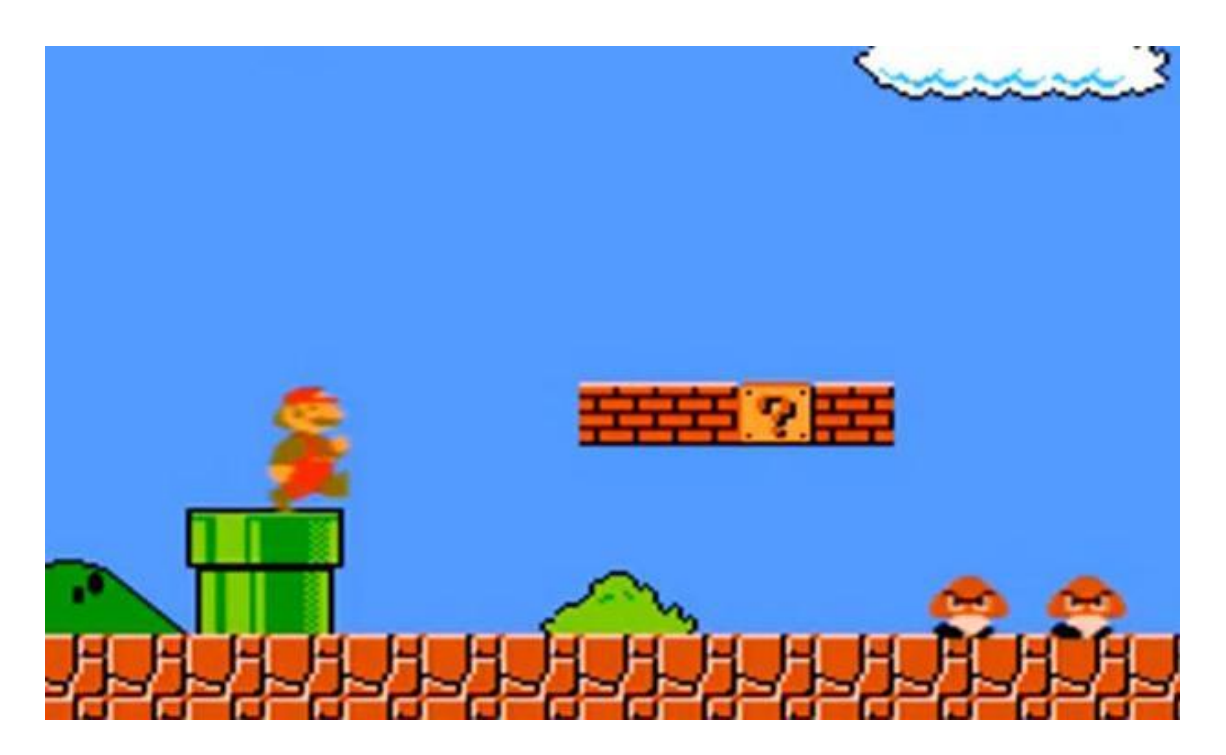

- o We program an environment
- We program types of agents
- o We give agents rules how to behave and interact

We run virtual experiments and collect the data

# Pro's and con's of agent-based models (ABM's)

- Advantages of ABM's: its easy to study...
	- o variability among individuals
	- $\circ$  different types of interactions
	- changes in behaviour or strategy
	- o heterogeneous environments

### Great to model Complex Systems

#### What are complex systems?

Complex systems have **emergent properties**: properties that can not be predicted by studying the individual parts

**Przibyzi Mal** 

# Pro's and con's of agent based models (ABM's)

- Advantages of ABM's: its easy to study…
	- variability among individuals
	- different types of local interactions
	- changes in behaviour or strategy
	- heterogeneous environments
		- $\Longrightarrow$  Great to model Complex Systems

#### **Example**: simulate escape dynamics

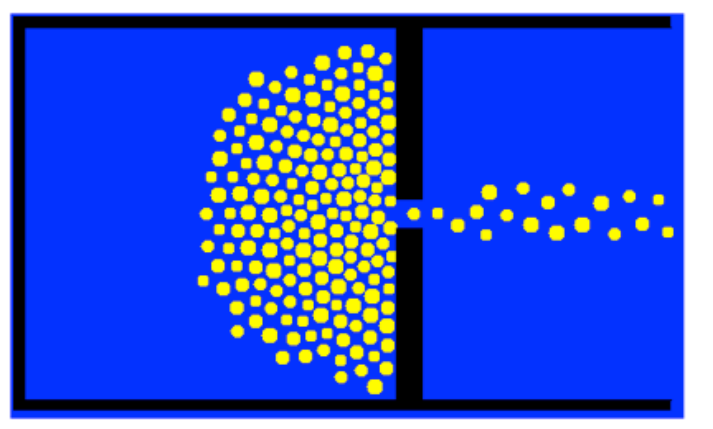

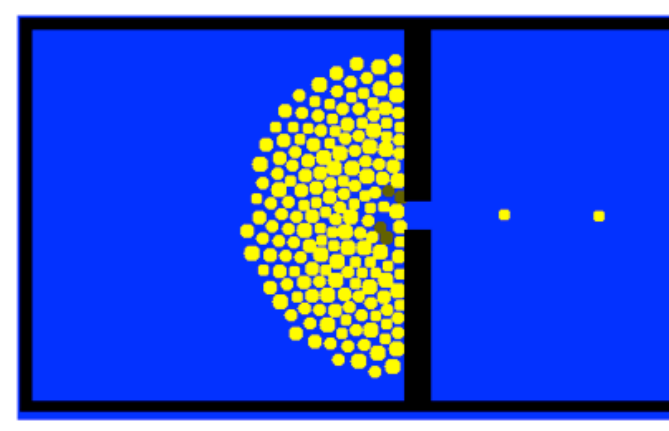

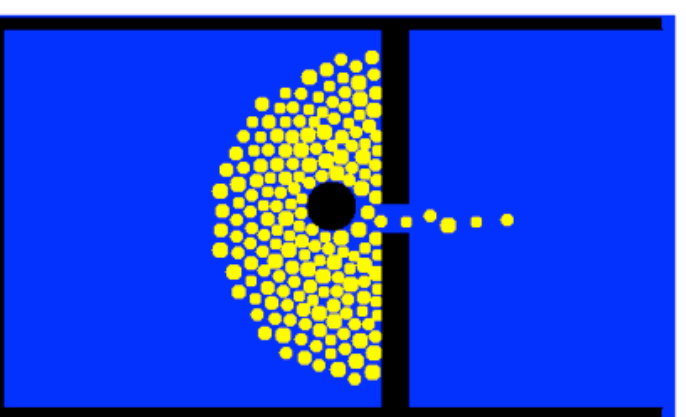

# Pro's and con's of agent based models (ABM's)

- Disadvantages of ABM's:
	- o You need computers…sometimes powerful computers
	- They can be difficult to analyse and understand
		- $\Rightarrow$  They are sometimes a bit of a black box even for the programmer

Despite these differences, mathematical models and agent-based models usually provide the same conclusions!

# Other advantages of ABM's

• We can model unrealistic and non-existing agents or environments

> For example, consider the following hypothesis: *Alarm calls* improve survival of offspring in *dangerous environments* Using ABM's we create parents that do not perform *alarm calls* (virtual mutants) and simulate offspring survival in a *virtual environment with virtual predators*

We can test whether speculative hypotheses are theoretically consistent

# Plan for today

- 1. Explore different examples of models in **NetLogo**
- 2. Program a model
- 3. Test the model

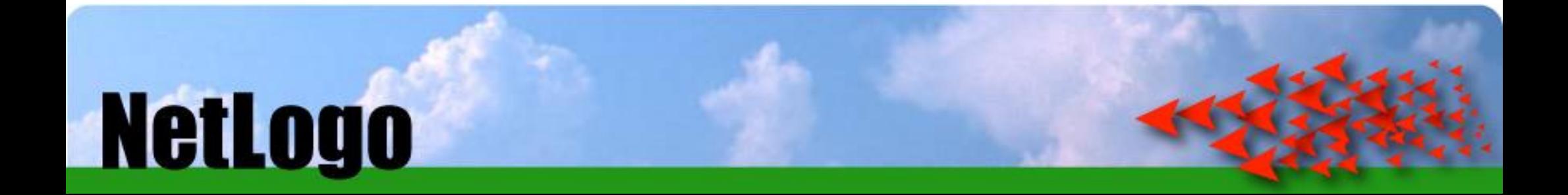

# What is NetLogo

- A modelling language for agent-based models that…
	- o …is for free (https://ccl.northwestern.edu/netlogo/)
	- o …can be learned quickly
	- o …sophisticated enough to do useful science: it is now used in many scientific publications (https://ccl.northwestern.edu/netlogo/references.shtml)

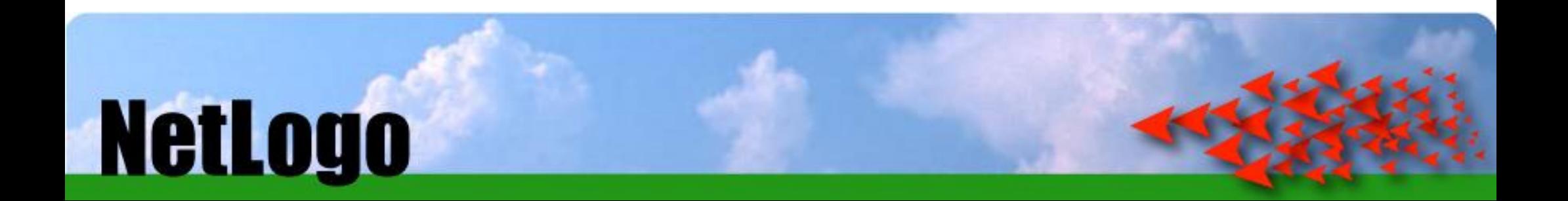

## 1. Explore different models

- Open **NetLogo File Models Library** go to **Games Lunar Lander setup go**
- go to **Biology**  check out the following models (5-10 min)
	- **"Moths"**
	- **"Membrane Formation"**
	- **"Climate change" (Earth Science folder)**
- go through the **Sample Model #1** (15 min)

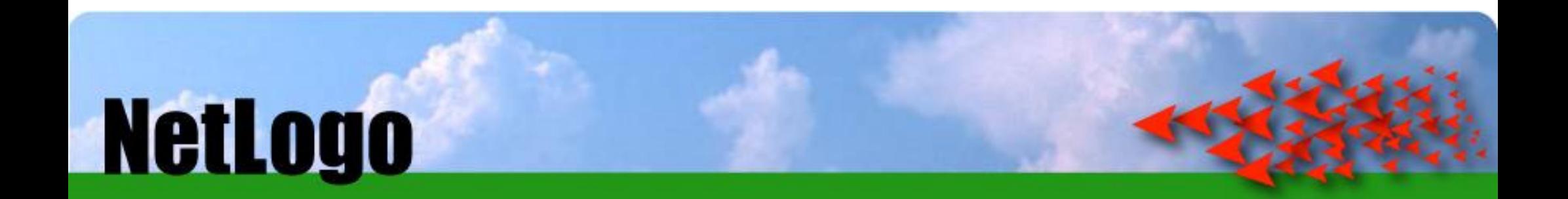

# 2. Build a predator-prey model

$$
\frac{dN_1}{dt} = r_1 N_1 (1 - \frac{N_1}{K_1} - \frac{\alpha_{12} N_2}{K_1})
$$

$$
\frac{dN_2}{dt} = r_2 N_2 (1 - \frac{N_2}{K_2} - \frac{\alpha_{21} N_1}{K_2})
$$

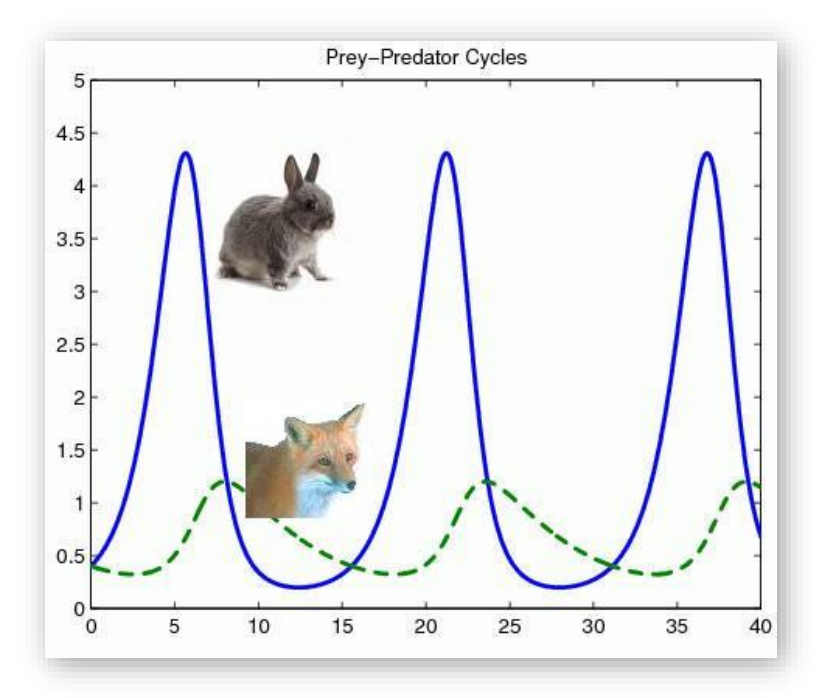

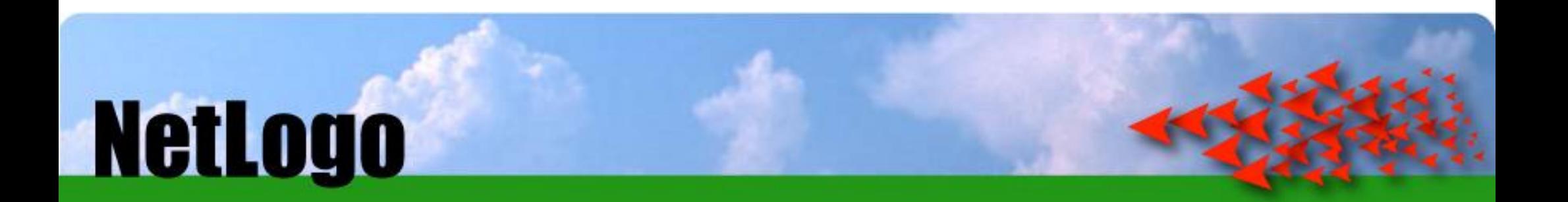

# 2. Build a predator-prey model

- First, think about what your model needs for your purposes
	- o What agents do we need?

o What behaviours do we need?

The values can come from real world measurements or, if no information is available, we can *"guesstimate"*

4 main sections in a code:

**breed [agent type 1]** 1. Create the agents and their characteristics ("breeds")

2. Setup the world

**to setup**

**…**

**end**

3. Define behaviour of agents

**to go**

**…**

**…**

**end**

4. Show results

**to do-plotting**

**end**

• "File"  $\rightarrow$  "New", then go to the "Code" section

```
;; we start by creating the agent type "sheep"
breed [sheep a-sheep] ;; always create singular and plural
;; this procedure sets up the model (the "world")
to setup
   clear-all ;; resets all variables for a new run
   ask patches [ ;; world made of patches, colour them green
       set pcolor green
   ]
   create-sheep 100 [ ;; create the initial sheep
       setxy random-xcor random-ycor
       set color white
       set shape "sheep"
   ]
   reset-ticks ;; makes sure time starts at 0
end ;; "end" always indicates the end of a command
;; comment your code!!!!! You might forget why you did what
```
Check the code for errors using the "Check" button

• Create button "*setup*" & "*go*" in interface (go: choose "forever")

```
;; this procedure starts actions, place after "to setup"
to go
   ask sheep [ ;;"ask" asks agents to do something
       wiggle ;; first turn a little bit in each direction
       move ;; then step forward
   ]
   tick ;; after agents performed actions, tick +1
end
```

```
;; sheep procedure, the sheep changes its heading
to wiggle
       right random 90 ;; picks a random value from 0-90
       left random 90
```
**end**

**to move**

```
forward 1 ;; 1 refers to 1 patch length
end
```
- Check if the model works
- Now our turtles need further properties

```
;; living & moving cost energy, we give sheep energy
sheep-own [ energy ] ;; add after sheep are defined
to setup
   clear-all
   ask patches [ ;; colour the world green
       set pcolor green
   ]
   create-sheep number-of-sheep [ ;; set to 100
       setxy random-xcor random-ycor
       set color white
       set shape "sheep"
       set energy 100
   ]
   reset-ticks
end
;; add energy & create a number-of-sheep slider
```
• Create slider called "number-of-sheep" (300 as maximum)

```
;; moving costs energy
```

```
to move
       forward 1
       set energy energy - 1 ;; take away a unit of 
                              ;;energy with every time step
```
**end**

• Check if the model and the slider work

```
;; to make the "energy" value more meaningful, sheep die
;; if energy is 0
to go
    ask sheep [
       wiggle 
       move
        check-if-dead ;; checks to see if sheep dies
    ]
    tick
end
```
**;; sheep procedure: if energy is low, sheep dies, add after ;; move procedure**

```
to check-if-dead
       if energy < 0 [
           die
        ]
end
```
• Run the model and observe. What do you see?

```
;; make model stop when all sheep are dead
to go
   if not any? sheep [ stop ]
   ask sheep [
       wiggle 
       move
       check-if-dead
    ]
   tick
end
```
• It would be useful to know how many sheep there are!

```
;; plot the number of sheep
to go
   if not any? sheep [ stop ]
   ask sheep [
       wiggle 
       move
       check-if-dead
    ]
   tick
   my-update-plots ;; plot the population counts
end
```
• Now we need to define the *"my-update-plots"* procedure

```
to my-update-plots
   plot count sheep
```
**end**

• Create a plot and name it as you like. Rename the "Pen update commands" to "plot count sheep"

• Create a slider for the energetic costs

**to move**

**forward 1**

**set energy energy – movement-cost ;; set 1, max 5 end**

• Now we need to give sheep the ability to eat grass and gain energy

**patches-own [ grass-amount ] ;; patches have amounts of grass**

• We need to set up the grass amount and colour the patches to indicate how much grass there is

```
to setup
   clear-all
   ask patches [ 
       set grass-amount random-float 10.0 ;; amount of food
       set pcolor scale-color green grass-amount 0 10
       ;; the brighter the green, the more grass
   ]
```
• Check the model, set it up several times and see colour

• Make sheep *eat* the grass

```
to go
    if not any? Sheep [ stop ]
    ask sheep [
        wiggle 
        move
        check-if-dead
        eat \qquad;; new procedure
    ]
    tick
    my-update-plots 
end
;; sheep procedure, sheep eat grass, add before plotting
to eat
   if(grass-amount >= 1) [ ;; 1st check if there is grass
   set energy energy + 1 ;; increase sheep energy
   set grass-amount grass-amount - 1 ;; decrease the grass
   set pcolor scale-color green grass-amount 0 10 
   ]
end
```
- Check the model. What happens?
- The model behaviour is still not satisfactory. All sheep die after they have eaten the grass
- What could be changed?
- To make it more interesting we add a procedure the make the grass *regrow*

```
;; regrow the grass procedure
to regrow-grass
   ask patches [
       set grass-amount grass-amount + 0.1 ;; add 0.1 every 
                                             ;;time step
       if grass-amount > 10 [
           set grass-amount 10 ;; limit grass amount to 10
       ]
       set pcolor scale-color green grass-amount 0 10
   ]
end
to go
    if not any? Sheep [ stop ]
    ask sheep [
       wiggle 
       move
        check-if-dead
       eat
    ]
    regrow-grass ;; the grass grows back
    tick
    my-update-plots 
end
```
- Run the model a few times. Run it with 100 sheep or with 300 sheep. What do you observe?
- It seems that the grass-growth rate is an important parameter, so we want to be able to change it easily with a slider

```
;; regrow the grass procedure
to regrow-grass
   ask patches [
       set grass-amount grass-amount + grass-regrowth-rate 
    ;set to 0.1, max 1.0
           if grass-amount > 10 [
           set grass-amount 10
       ]
       set pcolor scale-color green grass-amount 0 10
    ]
end
```
- Try changing the *growth rate* and see what happens
- Now we also add a *energy-gain* slider

```
;; sheep procedure, sheep eat grass
to eat
   if(grass-amount >= energy-gain-from-grass) [ ;set 1
   set energy energy + energy-gain-from-grass
   set grass-amount grass-amount - energy-gain-from-grass
   set pcolor scale-color green grass-amount 0 10 
   ]
end
```
Try the following configuration. Can you reproduce the mass-starvation event after around 170 time steps?

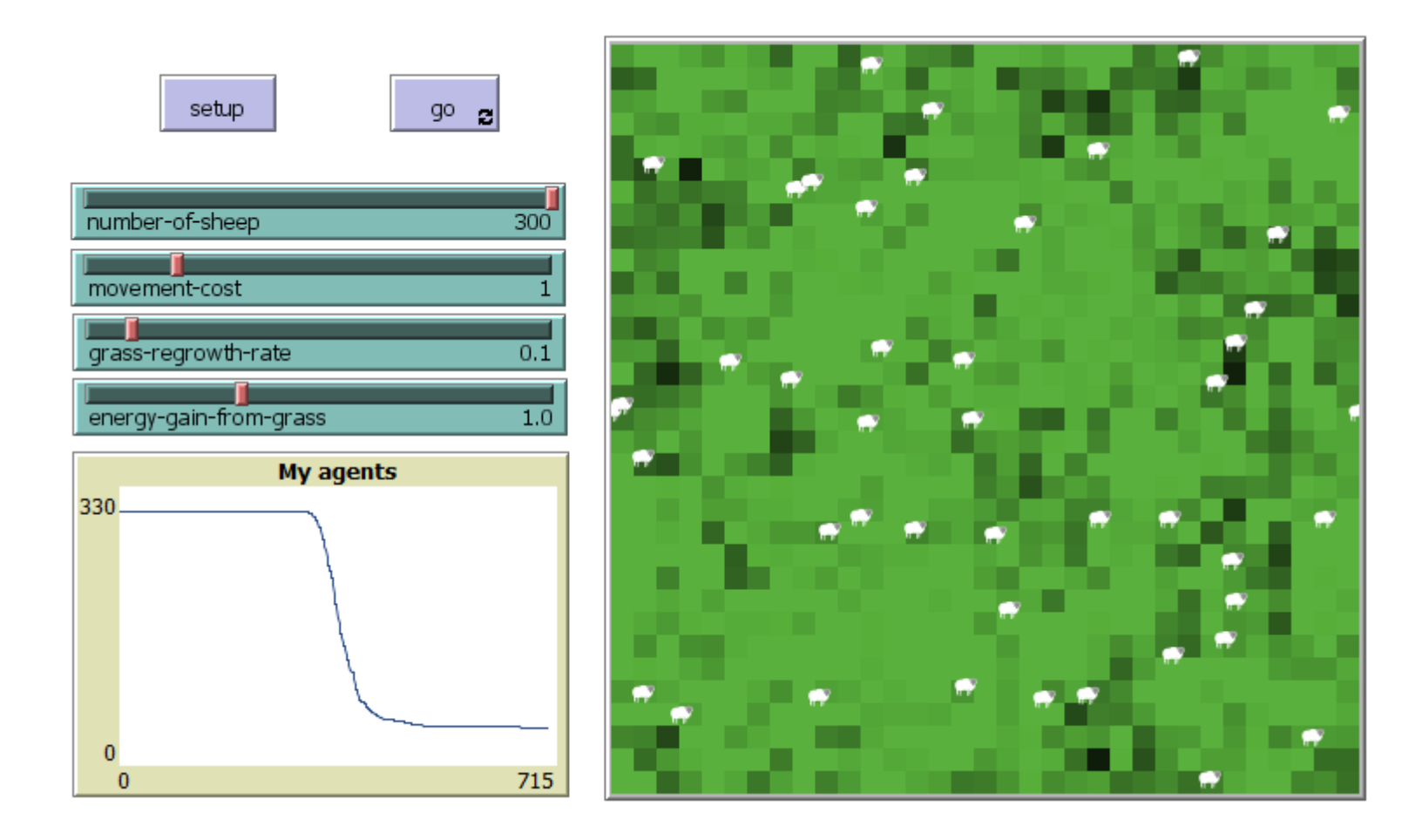

How can the sheep population recover?

- For our purposes, simple asexual reproduction will be enough (we don't need to model sexual reproduction, pregnancy, parental care ect.)
- Second assumption: sheep will reproduce when they reached a certain energy level

```
to go
    if not any? sheep [ stop ]
    ask sheep [
       wiggle 
       move
       check-if-dead
       eat
        reproduce 
    ]
    regrow-grass
    tick
   my-update-plots 
end
```
Now we create a reproduce-procedure

**;; check to see if this sheep has enough energy to reproduce to reproduce**

```
if energy > 200 [
       set energy energy - 100 ;; reproduction requires energy
       hatch 1 [ set energy 100 ] ;; create sheep with energy
   ]
end
```
Now what happens with very productive grass?

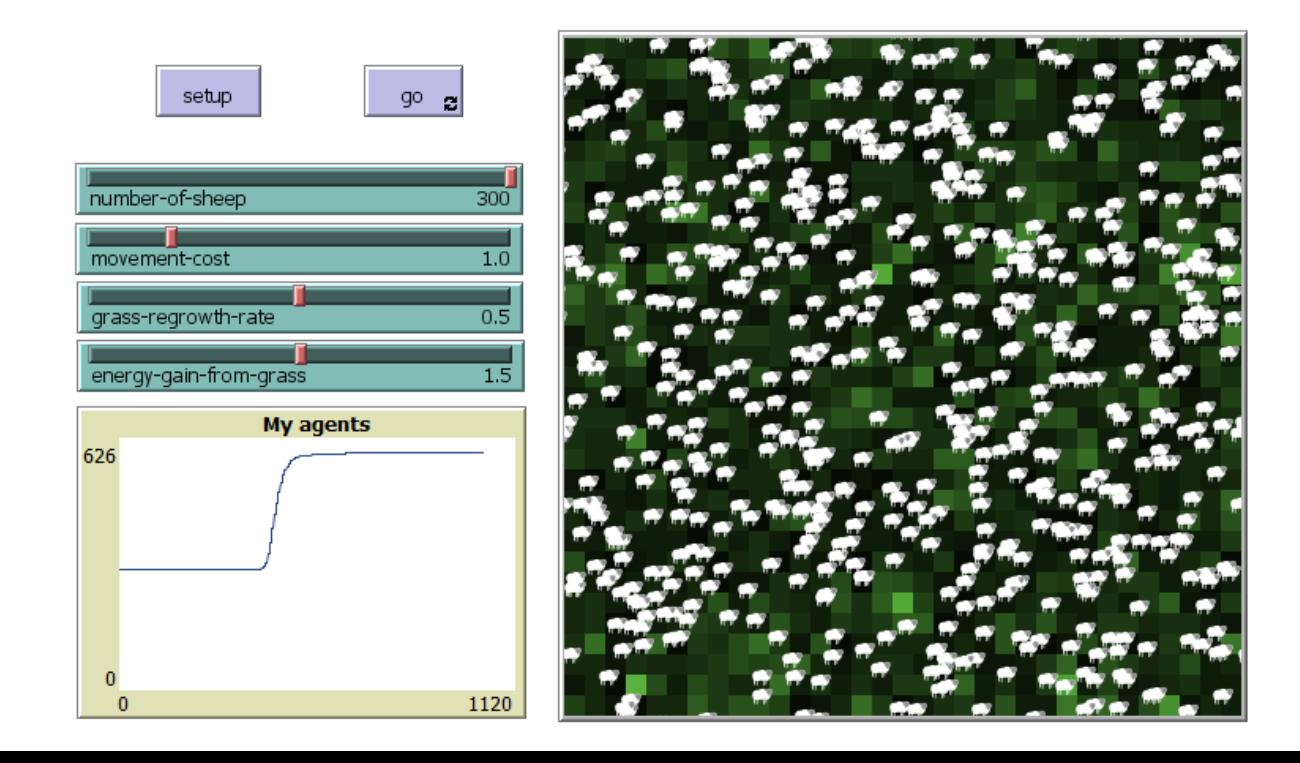

- Our sheep agent is done, now we need wolves!
- Programming the wolves will be easier because we already have most of the code, we just need to add some lines

```
;; we add the wolf "breed"
breed [sheep a-sheep]
breed [wolves wolf]
```

```
;; replace the sheep-own property with the more generic 
;; turtles-own property. It means that it applies to all agents
sheep-own [ energy ]
turtles-own [ energy ]
```
• Now we need to add the wolves & a wolf slider:

```
;; to add wolves, copy the sheep-code and modify it
to setup
   clear-all
   ask patches [ 
       set grass-amount random-float 10.0
       recolor-grass
   ]
   create-sheep number-of-sheep [ 
       setxy random-xcor random-ycor
       set color white
       set shape "sheep"
       set energy 100
   ]
   create-wolves number-of-wolves [ ;; create 50 wolves, max 300
       setxy random-xcor random-ycor
       set color red
       set shape "wolf"
       set size 1.5 ;; make them a bit bigger
       set energy 100
   ]
   reset-ticks
end • Check the model!
```
- Now we need to add their behaviour
- Because many behaviours are the same for sheep and wolves (wiggling, moving, dying, reproducing), we replace "*sheep*" in the *go* procedure with the general "*turtle*"

```
to go
    if not any? turtles [ stop ]
   ask turtles [
       wiggle 
       move
       check-if-dead
       eat
       reproduce
    ]
    regrow-grass
    tick
   my-update-plots 
end
```
- However, the eating behaviour of wolves should be different! We need to modify the "*eat*" procedure
- First, we rename our old "*eat*" procedure "*eat-grass*", then we add our new, more general "*eat*" procedure

```
;; sheep eat grass, wolves eat sheep
to eat
    ifelse breed = sheep [
       eat-grass
    ]
    [
       eat-sheep
    ]
end
```
• Now we must define our "*eat-sheep*" procedure

```
;; wolves eat sheep
to eat-sheep
   if any? sheep-here [ ;; checks if a sheep is on the same 
                      ;; patch
       let target one-of sheep-here ;; selects a random sheep on 
                                  ;; my patch
       ask target [ die ] ;; eat the selected sheep
       set energy energy + energy-gain-from-sheep
   ]
end
```
- Before running the model, don't forget to add a slider "energy-gain-from-sheep" (start with 5.0 as value, max. 10)
- Now the model has all the agents, behaviours, and interactions we want. However, our graph doesn't show all the information we need. We need to modify the "*my-updateplots"* procedure

```
to my-update-plots
```
**set-current-plot-pen "sheep" plot count sheep**

**set-current-plot-pen "wolves" plot count wolves**

**end**

- Edit the plot  $\rightarrow$  add 2 pen's  $\rightarrow$  provide pen name's "sheep", "wolves
- You finished the model! Now can you get populations to fluctuate?
- Which factors help to create stable fluctuations?
- I deally we would want to measure or estimate the parameters from real data. At the moment, the values are very unrealistic
- But the model shows that there are conditions, when these populations fluctuate
	- What else could you add?

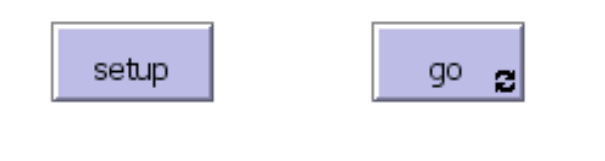

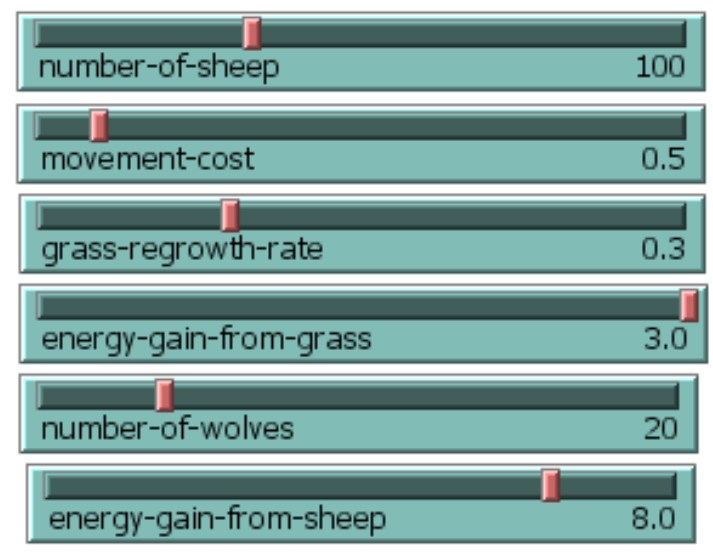

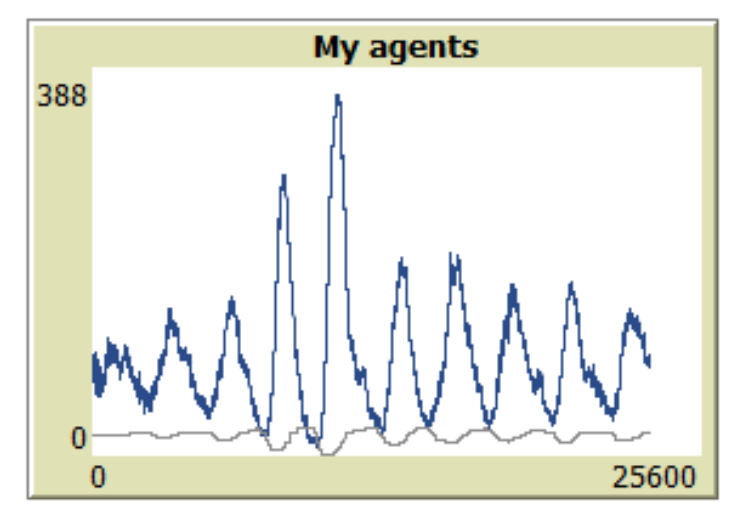